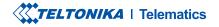

# **FMC150**

Advanced tracker with CAN data reading feature

**Quick Manual v1.6** 

### **CONTENT**

| Know your device                     | 3  |
|--------------------------------------|----|
| Pinout                               | 4  |
| Wiring scheme                        | 5  |
| Set up your device                   | 6  |
| PC Connection (Windows)              | 7  |
| How to install USB drivers (Windows) | 7  |
| Configuration (Windows)              | 8  |
| Quick SMS configuration              | 10 |
| Mounting recommendations             | 12 |
| Basic characteristics                | 13 |
| LED indications                      | 13 |
| Electrical characteristics           | 17 |
| Safety information                   | 19 |
| Certification and Approvals          | 20 |
| Warranty                             | 21 |
| Warranty disclaimer                  | 21 |

# KNOW YOUR DEVICE

#### **TOP VIEW**

2X6

SOCKET

#### BOTTOM VIEW (WITHOUT COVER)

MICRO

**NAVIGATE** 

#### **TOP VIEW (WITHOUT COVER)**

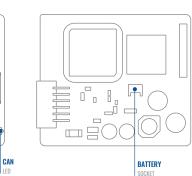

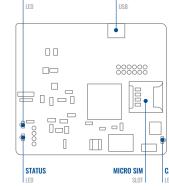

### **PINOUT**

| Pin number | Pin name                | Description                                                                                          |
|------------|-------------------------|----------------------------------------------------------------------------------------------------|
| 1          | VCC (10-30) V<br>DC (+) | Power supply (+10-30<br>V DC).                                                                       |
| 2          | DIN 3 / AIN 2           | Analog input, channel<br>2. Input range: 0-30<br>V DC / Digital input,<br>channel 3.                 |
| 3          | DIN2-N / AIN1           | Digital input, channel 2<br>/ Analog input, channel<br>2. Input range: 0-30 V<br>DC /GND Sense input |
| 4          | DIN1                    | Digital input, channel<br>1.                                                                         |
| 5          | CAN2L                   | CAN LOW, 2nd line                                                                                    |
| 6          | CAN1L                   | CAN LOW, 1st line                                                                                    |
| 7          | GND (-)                 | Ground pin. (10-30) V<br>DC (—)                                                                      |
| 8          | DOUT 1                  | Digital output, channel<br>1. Open collector<br>output. Max. 0,5 A DC.                               |
| 9          | DOUT 2                  | Digital output, channel<br>2. Open collector<br>output. Max. 0,5 A DC.                               |
| 10         | 1WIRE DATA              | Data for 1–Wire<br>devices.                                                                          |
| 11         | CAN2H                   | CAN HIGH, 2nd line                                                                                   |
| 12         | CAN1H                   | CAN HIGH, 1st line                                                                                   |

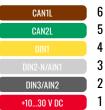

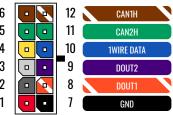

FMC150 2x6 socket pinout

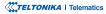

### WIRING SCHEME

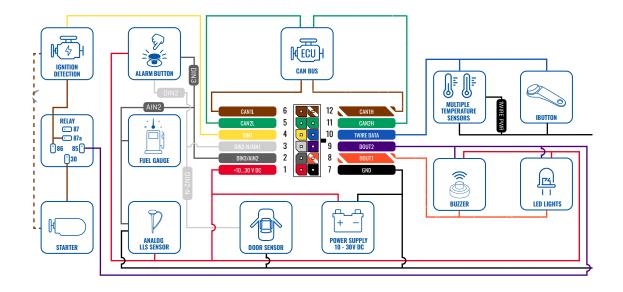

### SET UP YOUR DEVICE HOW TO INSERT MICRO-SIM CARD AND CONNECT THE BATTERY

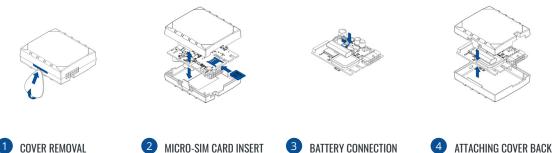

Gently remove FMC150 cover using plastic pry tool from both sides.

Insert Micro-SIM card as shown with PIN request disabled or read our Wiki1 how to enter it later in Teltonika Configurator<sup>2</sup>. Make sure that Micro-SIM card cut-off corner is pointing forward to slot.

<sup>1</sup>wiki.teltonika-gps.com/index. php?title=FMC150\_Security\_info

<sup>2</sup>wiki.teltonika-gps.com/view/ Teltonika\_Configurator

Connect battery as shown to device. Position the battery in place where it does not obstruct other components.

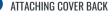

After configuration, see "PC Connection (Windows)". attach device cover back.

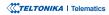

## **PC CONNECTION (WINDOWS)**

- Power-up FMC150 with DC voltage (10 30 V) power supply using supplied power cable. LED's should start blinking, see "LED indications".
- 2. Connect device to computer using Micro-USB cable or Bluetooth connection:
  - Using Micro-USB cable
    - You will need to install USB drivers, see "How to install USB drivers (Windows)<sup>2</sup>"
  - · Using Bluetooth
    - FMC150 Bluetooth is enabled by default. Turn on Bluetooth on your PC, then select Add Bluetooth or other device > Bluetooth. Choose your device named "FMC150\_last\_7\_imei\_digits", without LE in the end. Enter default password 5555, press Connect and then select Done.
- 3. You are now ready to use the device on your computer.

<sup>1</sup>wiki.teltonika-gps.com/view/FMC150\_LED\_status

<sup>2</sup>Page 7, "How to install USB drivers"

### HOW TO INSTALL USB DRIVERS (WINDOWS)

- 1. Please download COM port drivers from here<sup>1</sup>.
- 2. Extract and run TeltonikaCOMDriver.exe.
- 3. Click Next in driver installation window.
- 4. In the following window click Install button.
- 5. Setup will continue installing the driver and eventually the confirmation window will appear. Click **Finish** to complete the setup.

<sup>1</sup> teltonika-gps.com/downloads/en/FMC150/TeltonikaCOMDriver.zip

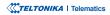

# **CONFIGURATION (WINDOWS)**

At first FMC150 device will have default factory settings set. These settings should be changed according to the users needs. Main configuration can be performed via Teltonika Configurator<sup>1</sup> software. Get the latest Configurator version from here<sup>2</sup>. Configurator operates on Microsoft Windows OS and uses prerequisite MS .NET Framework. Make sure you have the correct version installed.

<sup>1</sup> wiki.teltonika-gps.com/view/Teltonika\_Configurator

<sup>2</sup> wiki.teltonika-gps.com/view/Teltonika\_Configurator\_versions

#### **MS** .Net requirements

| Operating system | MS .NET Framework version | Version       | Links                          |
|------------------|---------------------------|---------------|--------------------------------|
| Windows Vista    |                           |               |                                |
| Windows 7        | MS .NET Framework 4.6.2   | 22            | www.microsoft.com <sup>1</sup> |
| Windows 8.1      | MS .NET Framework 4.6.2   | 32 and 64 bit | www.microsoft.com              |
| Windows 10       |                           |               |                                |

1 dotnet.microsoft.com/en-us/download/dotnet-framework/net462

| anguage                 |                  |  |
|-------------------------|------------------|--|
| English (United States) | Русский (Россия) |  |
|                         |                  |  |

Downloaded Configurator will be in compressed archive. Extract it and launch Configurator.exe. After launch software language can be changed by clicking (iii) in the right bottom corner.

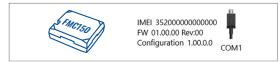

Configuration process begins by pressing on connected device.

| Marri Tonura           | 📥 Load from device                   | Seve to device                  | Update firmware                | <ul> <li>Reset configuration</li> </ul>       |                                             | IMEI 252093000777757<br>FW 01/2021 Bev/00 |
|------------------------|--------------------------------------|---------------------------------|--------------------------------|-----------------------------------------------|---------------------------------------------|-------------------------------------------|
| TELTONIKA              | Load from file                       | Save to file                    | Read records                   | C Reboot device                               |                                             | Configuration 19.00                       |
| Status                 | Device lefe                          |                                 |                                |                                               |                                             |                                           |
| Security               |                                      | Lost Start Time                 | Power Voltage                  | Drt Storage (used/total)                      | Bottery Voltage                             |                                           |
| System                 |                                      | 24/05/2018 13:51:16             | 12197 mV.                      | 4 / 122 M8 format                             | 4028 mix.                                   |                                           |
| 6715                   | Firmware Version<br>03.05/01 Rev00   | RIC Time<br>24/05/2018 14/08/44 | Device IMEI<br>352093080777757 | Device Uptime<br>00:17:27                     | Internal Battery Status<br>Not Charging 91% |                                           |
| Data Acquisition       | GNSS 100                             | GQM Info                        | ohri Ciri                      | Maintenance                                   |                                             |                                           |
| SMS \ Call Settings    |                                      |                                 |                                | Maintenance                                   |                                             |                                           |
| GSM Operators          | GNSS Status                          | Satellites                      | Location                       |                                               |                                             |                                           |
| Features               | Module Status GNSS Packet<br>ON 1056 | ts GPS Beil                     |                                | gitude Altitude HDOP<br>25,2553533 195,5 1,57 |                                             |                                           |
| Accelerometer Features | Fix Status Fix Time                  | GLONIASS GAL                    |                                | Angle PDOP                                    |                                             |                                           |
| Auto Geofence          | Fix 00:00:05                         | 0 0                             | 0 kmph                         | 315.7" 1.81                                   |                                             |                                           |
| Manual Geoferice       |                                      | Total Satellites Sate           | lites in Use                   |                                               |                                             |                                           |
| Trip \ Odometer        |                                      | 0 6                             |                                |                                               |                                             |                                           |
| Sketsch                |                                      |                                 |                                |                                               |                                             |                                           |
| Bluetooth 40           |                                      |                                 |                                |                                               |                                             |                                           |
| Rutton List            |                                      |                                 |                                |                                               |                                             |                                           |
| 64                     |                                      |                                 |                                |                                               |                                             |                                           |
| 080 8                  |                                      |                                 |                                |                                               |                                             |                                           |
| DICAN                  |                                      |                                 |                                |                                               |                                             |                                           |
|                        |                                      |                                 |                                |                                               |                                             |                                           |
|                        |                                      |                                 |                                |                                               |                                             |                                           |
|                        |                                      |                                 |                                |                                               |                                             |                                           |

After connection to Configurator Status window will be displayed.

Various Status window<sup>1</sup> tabs display information about GNSS<sup>2</sup>, GSM<sup>3</sup>, I/O<sup>4</sup>, Maintenance<sup>5</sup> and etc. FMC150 has one user editable profile, which can be loaded and saved to the device. After any modification of configuration the changes need to be saved to device using Save to device button. Main buttons offer following functionality:

- Load from device loads configuration from device.
- Œ Save to device - saves configuration to device.
  - Load from file loads configuration from file.
  - Save to file saves configuration to file.
  - Update firmware updates firmware on device.
  - Read records reads records from the device.
  - - Reboot device restarts device.
  - Reset configuration sets device configuration to default.

Most important configurator section is GPRS - where all vour server and GPRS settings<sup>6</sup> can be configured and Data Acquisition<sup>7</sup> – where data acquiring parameters can be configured. More details about FMC150 configuration using Configurator can be found in our Wiki8.

<sup>1</sup> wiki.teltonika-gps.com/view/FMC150\_Status\_info

- <sup>2</sup> wiki.teltonika-gps.com/view/FMC150\_Status\_info#GNSS\_Info
- <sup>3</sup> wiki.teltonika-gps.com/view/FMC1501 Status info#GSM Info
- <sup>4</sup> wiki.teltonika-gps.com/view/FMC150\_Status\_info#I.2FO\_Info
- <sup>5</sup> wiki.teltonika-gps.com/view/FMC150 Status info#Maintenance
- <sup>6</sup> wiki.teltonika-gps.com/index.php?title=FMC150 GPRS settings
- <sup>7</sup> wiki.teltonika-gps.com/index.php?title=FMC150\_Data\_acquisition\_

<sup>8</sup> wiki.teltonika-gps.com/index.php?title=FMC150\_Configuration

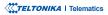

# **QUICK SMS CONFIGURATION**

Default configuration has optimal parameters present to ensure best performance of track quality and data usage.

Quickly set up your device by sending this SMS command to it:

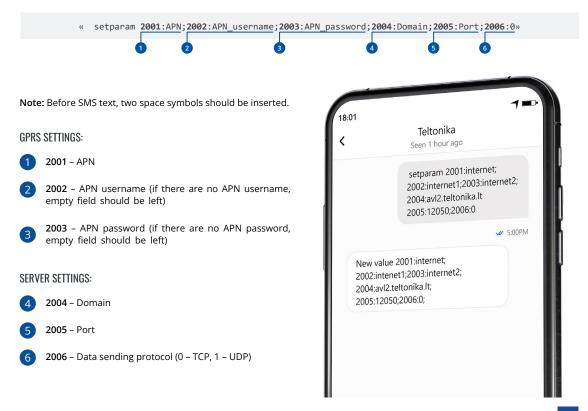

#### **DEFAULT CONFIGURATION SETTINGS**

#### MOVEMENT AND IGNITION DETECTION:

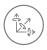

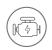

VEHICLE MOVEMENT will be detected by accelerometer IGNITION will be detected by vehicle power voltage between 13,2 – 30 V

RECORDS SENDING TO

#### DEVICE MAKES A RECORD ON MOVING IF ONE OF THESE EVENTS HAPPEN:

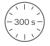

PASSES 300 seconds

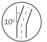

VEHICLE TURNS 10 degrees

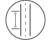

VEHICLE DRIVES 100 meters

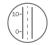

SPEED DIFFERENCE between last coordinate and current position is greater than 10 km/h

#### DEVICE MAKES A Record on stop IF:

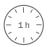

1 HOUR PASSES while vehicle is stationary and ignition is off

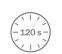

SERVER:

EVERY 120 SECOND it is sent to the server If device has made a record

After successful SMS configuration, FMC150 device will synchronize time and update records to configured server. Time intervals and default I/O elements can be changed by using Teltonika Configurator<sup>1</sup> or SMS parameters<sup>2</sup>.

<sup>1</sup>wiki.teltonika-gps.com/view/Teltonika\_Configurator

<sup>2</sup> wiki.teltonika-gps.com/view/Template:FMC\_Device\_Family\_Parameter\_list

TELTONIKA | Telematics

### **MOUNTING RECOMMENDATIONS**

#### CONNECTING WIRES

- Wires should be fastened to the other wires or non-moving parts. Try to avoid heat emitting and moving objects near the wires.
- The connections should not be seen very clearly. If factory isolation was removed while connecting wires, it should be applied again.
- If the wires are placed in the exterior or in places where they can be damaged or exposed to heat, humidity, dirt, etc., additional isolation should be applied.
- Wires cannot be connected to the board computers or control units.

#### CONNECTING POWER SOURCE

- Be sure that after the car computer falls asleep, power is still available on chosen wire. Depending on car, this may happen in 5 to 30 minutes period.
- When module is connected, measure voltage again to make sure it did not decrease.
- It is recommended to connect to the main power cable in the fuse box.
- Use 3A, 125V external fuse.

#### CONNECTING IGNITION WIRE

- Be sure to check if it is a real ignition wire i. e. power does not disappear after starting the engine.
- Check if this is not an ACC wire (when key is in the first position, most of the vehicle electronics are available).
- · Check if power is still available when you turn off any of vehicles devices.
- Ignition is connected to the ignition relay output. As alternative, any other relay, which has power output when ignition is on, may be chosen.

#### CONNECTING GROUND WIRE

- Ground wire is connected to the vehicle frame or metal parts that are fixed to the frame.
- If the wire is fixed with the bolt, the loop must be connected to the end of the wire.
- For better contact scrub paint from the spot where loop is going to be connected.

# **LED INDICATIONS**

#### **NAVIGATION LED INDICATIONS**

| Behaviour                   | Meaning                                          |
|-----------------------------|--------------------------------------------------|
| Permanently<br>switched on  | GNSS signal is not received                      |
| Blinking every second       | Normal mode, GNSS is working                     |
|                             | GNSS is turned off because:                      |
| Off                         | Device is not working or Device is in sleep mode |
| Blinking fast<br>constantly | Device firmware is being flashed                 |

#### **STATUS LED INDICATIONS**

| Behaviour                      | Meaning                                         |
|--------------------------------|-------------------------------------------------|
| Blinking every second          | Normal mode                                     |
| Blinking every two<br>seconds  | Sleep mode                                      |
| Blinking fast for a short time | Modem activity                                  |
| Off                            | Device is not working or Device is in boot mode |

#### **CAN STATUS LED INDICATIONS**

| Behaviour                   | Meaning                                         |
|-----------------------------|-------------------------------------------------|
| Blinking fast<br>constantly | Reading CAN data from vehicle                   |
| Permanently<br>switched on  | Wrong program number or wrong wire connection   |
| Off                         | Wrong connection or CAN processor in sleep mode |

### **BASIC CHARACTERISTICS**

#### Module

| Name                 | FMC150-QJIB0: Quectel EG915U-EU<br>with Teltonika TM2500 |
|----------------------|----------------------------------------------------------|
| Name                 | FMC150-QKIB0: Quectel EG915U-LA with Teltonika TM2500    |
| Technology           | GSM, GPRS, GNSS, BLUETOOTH                               |
| GNSS                 |                                                          |
| GNSS                 | GPS, GLONASS, GALILEO, BEIDOU,<br>QZSS, AGPS             |
| Receiver             | Tracking: 33                                             |
| Tracking sensitivity | -165 dBM                                                 |
| Accuracy             | < 3 m                                                    |
| Hot start            | < 1 s                                                    |
| Warm start           | < 25 s                                                   |
| Cold start           | < 35 s                                                   |

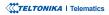

| Cellular      |                                                                     | Power               |
|---------------|---------------------------------------------------------------------|---------------------|
| Technology    | LTE Cat 1, GSM                                                      | Input voltage range |
| 2G bands      | FMC150-QJIB0: GSM: B2/B3/B5/B8<br>FMC920-QKIB0: GSM: B2/B3/B5/B8    | Back-up battery     |
|               | FMC150-QJIB0: LTE FDD: B1/B3/B7/                                    | Internal fuse       |
| 4G bands      | B8/B20/B28<br>FMC150-QKIB0: LTE FDD: B2/B3/B4/<br>B5/B7/B8/B28/ B66 |                     |
| Data tang far | LTE: LTE FDD : Max 10Mbps (DL)/<br>Max 5Mbps (UL)                   | Power Consumptio    |
| Data transfer | GSM: GPRS: Max 85.6Kbps (DL)/<br>Max 85.6Kbps (UL)                  |                     |
| Data support  | SMS (text/data)                                                     |                     |
|               |                                                                     | Bluetooth           |
|               |                                                                     | Specification       |
|               |                                                                     | Supported           |

| Input voltage range      | 10-30 V DC with overvoltage protection                                                                                    |
|--------------------------|----------------------------------------------------------------------------------------------------|
| Back-up battery          | 170 mAh Li-Ion battery 3.7 V (0.63<br>Wh)                                                                                 |
| Internal fuse            | 3 A, 125 V                                                                                                    |
|                          | At 12V < 6 mA ( <b>Ultra Deep Sleep</b> )                                                                                 |
|                          | At 12V < 8 mA ( <b>Deep Sleep</b> )                                                                                       |
|                          | At 12V < 11 mA ( <b>Online Deep Sleep</b> )                                                                               |
| Power Consumption        | At 12V < 20 mA ( <b>GPS Sleep</b> ) <sup>1</sup>                                                                          |
|                          | At 12V < 35 mA (nominal with no<br>load)                                                                                  |
|                          | At 12V < 250 mA Max. (with full<br>Load/ Peak)                                                                            |
| Bluetooth                |                                                                                                    |
| Specification            | 4.0 + LE                                                                                                    |
| Supported<br>peripherals | <b>Temperature and Humidity</b><br><b>sensor</b> <sup>2</sup> , Inateck Barcode Scanner,<br>Universal BLE sensors support |

#### Interface

<sup>1</sup>wiki.teltonika-gps.com/view/FMC150\_Sleep\_modes#GPS\_Sleep\_mode

²teltonika.lt/product/bluetooth-sensor/

| Digital Inputs3Operating<br>temperature<br>(without battery)-40 °C to +85 °CNegative Inputs1 (Digital input 2)Storage temperature<br>(without battery)-40 °C to +85 °CDigital Outputs2Operating<br>temperature<br>(without battery)-40 °C to +85 °CAnalog Inputs2Operating<br>temperature<br>(without battery)-40 °C to +85 °CCAN interfaces2Operating<br>temperature (with<br>battery)-20 °C to +40 °C1-Wire1 (1-Wire data)Storage temperature<br>(with battery)-20 °C to +45 °C for 1 n<br>-20 °C to +45 °C for 1 n<br>-20 °C to +35 °C for 6 nGSM antennaInternal High GainOperating humidity5% to 95% non-condeUSB2.0 Micro-USBIngress Protection<br>RatingIP41SIMMicro-SIM + eSIMBattery charge<br>temperature0 °C to +45 °C |                  |  |
|----------------------------------------------------------------------------------------------------|------------------|--|
| Negative Inputs1 (Digital input 2)(without battery)Digital Outputs2Storage temperature<br>(without battery)-40 °C to +85 °CAnalog Inputs2Operating<br>temperature (with<br>battery)-20 °C to +40 °C1-Wire1 (1-Wire data)Storage temperature (with<br>battery)-20 °C to +45 °C for 1 r<br>-20 °C to +45 °C for 1 r<br>-20 °C to +35 °C for 6 rGSS antennaInternal High GainStorage temperature<br>(with battery)-20 °C to +45 °C for 1 r<br>-20 °C to +35 °C for 6 r<br>-20 °C to +35 °C for 6 rUSB2.0 Micro-USBOperating humidity5% to 95% non-condeLED indication3 status LED lightsIngress Protection<br>RatingIP41SIMMicro-SIM + eSIMBattery charge<br>temperature0 °C to +45 °C                                               |                  |  |
| Analog Inputs2Analog Inputs2CAN interfaces21-Wire1 (1-Wire data)GNSS antennaInternal High GainGSM antennaInternal High GainUSB2.0 Micro-USBLED indication3 status LED lightsSIMMicro-SIM + eSIM                                                                                                    | -40 °C to +85 °C |  |
| Analog Inputs       2         Analog Inputs       2         Operating temperature (with battery)       -20 °C to +40 °C battery)         I-Wire       1 (1-Wire data)         GNSS antenna       Internal High Gain         GSM antenna       Internal High Gain         USB       2.0 Micro-USB         LED indication       3 status LED lights         SIM       Micro-SIM + eSIM                                                                                                    |                  |  |
| CAN interfaces       2         1-Wire       1 (1-Wire data)         GNSS antenna       Internal High Gain         GSM antenna       Internal High Gain         USB       2.0 Micro-USB         LED indication       3 status LED lights         SIM       Micro-SIM + eSIM                                                                                                    | -20 °C to +40 °C |  |
| 1-Wire     1 (1-Wire data)       GNSS antenna     Internal High Gain       GSM antenna     Internal High Gain       USB     2.0 Micro-USB       LED indication     3 status LED lights       SIM     Micro-SIM + eSIM                                                                                                    |                  |  |
| GNSS antenna       Internal High Gain       Storage temperature<br>(with battery)       -20 °C to +35 °C for 6 r         GSM antenna       Internal High Gain       Operating humidity       5% to 95% non-conde         USB       2.0 Micro-USB       Ingress Protection<br>Rating       IP41         SIM       Micro-SIM + eSIM       Battery charge<br>temperature       0 °C to +45 °C                                                                                                    |                  |  |
| GSM antenna     Internal High Gain     Operating humidity     5% to 95% non-conde       USB     2.0 Micro-USB     Ingress Protection<br>Rating     IP41       SIM     Micro-SIM + eSIM     Battery charge<br>temperature     0 °C to +45 °C                                                                                                    | r 1 month        |  |
| USB     2.0 Micro-USB       LED indication     3 status LED lights       SIM     Micro-SIM + eSIM       Battery charge temperature     0 °C to +45 °C                                                                                                    | r 6 months       |  |
| LED indication     3 status LED lights     Rating     IP41       SIM     Micro-SIM + eSIM     Battery charge<br>temperature     0 °C to +45 °C                                                                                                    | ndensing         |  |
| temperature 0 °C to +45 °C                                                                                                    |                  |  |
| temperature                                                                                                    |                  |  |
|                                                                                                    |                  |  |
| -20 °C to +45 °C for 1 r                                                                                                    | r 1 month        |  |
| Physical Specification temperature -20 °C to +35 °C for 6 r                                                                                                    | r 6 months       |  |
| Dimensions 65 x 56.6 x 20.6 mm (L x W x H)                                                                                                    |                  |  |

Weight

55 g

#### **Operating Environment**

| Features                          |                                                                                                    |
|-----------------------------------|----------------------------------------------------------------------------------------------------|
| CAN Data                          | Fuel Level (Dashboard), Total<br>fuel consumption, Vehicle speed<br>(wheel), Vehicle driven distance,<br>Engine speed (RPM), Accelerator<br>pedal position                                                                                                    |
| Sensors                           | Accelerometer                                                                                                    |
| Scenarios                         | Green Driving, Over Speeding<br>detection, Jamming detection,<br>GNSS Fuel Counter, DOUT Control<br>Via Call, Excessive Idling detection,<br>Immobilizer, iButton Read<br>Notification, Unplug detection,<br>Towing detection, Crash detection,<br>Auto Geofence, Manual Geofence,<br>Trip <sup>3</sup> |
| Sleep modes                       | GPS Sleep, Online Deep Sleep,<br>Deep Sleep, Ultra Deep Sleep⁴                                                                                                    |
| Configuration and firmware update | FOTA Web <sup>5</sup> , FOTA <sup>6</sup> , Teltonika<br>Configurator <sup>7</sup> (USB, Bluetooth),<br>FMBT mobile application <sup>8</sup><br>(Configuration)                                                                                                    |

| SMS                     | Configuration, Events, DOUT<br>control, Debug                     |
|-------------------------|-------------------------------------------------------------------|
| GPRS commands           | Configuration, DOUT control, Debug                                |
| Time<br>Synchronization | GPS, NITZ, NTP                                                    |
| Ignition detection      | Digital Input 1, Accelerometer,<br>External Power Voltage, Engine |

<sup>3</sup>wiki.teltonika-gps.com/view/FMC150\_Accelerometer\_Features\_settings

<sup>4</sup>wiki.teltonika-gps.com/view/FMC150\_Sleep\_modes

<sup>5</sup>wiki.teltonika.lt/view/FOTA\_WEB

<sup>6</sup>wiki.teltonika.lt/view/FOTA

Eastures

<sup>7</sup>wiki.teltonika.lt/view/Teltonika\_Configurator

<sup>8</sup>teltonika.lt/product/fmbt-mobile-application/

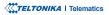

### **ELECTRICAL CHARACTERISTICS**

| Characteristic description                                                   |      |      | Value |      |
|------------------------------------------------------------------------------|------|------|-------|------|
| Supply voltage                                                               | Min. | Тур. | Max.  | Unit |
| Supply Voltage<br>(Recommended<br>Operating Conditions)                      | +10  |      | +30   | V    |
| Digital output (open drain gra                                               | ade) |      |       |      |
| Drain current (Digital<br>Output OFF)                                        |      |      | 120   | μΑ   |
| Drain current<br>(Digital Output ON,<br>Recommended<br>Operating Conditions) |      | 0.1  | 0.5   | A    |
| Static Drain-Source<br>resistance (Digital<br>Output ON)                     |      | 400  | 600   | mΩ   |

#### **Digital input**

| Input register co (DIN1) | 47    | kO  |
|--------------------------|-------|-----|
| Input resistance (DIN1)  | 47    | K12 |
| Input resistance (DIN2)  | 38.45 | kΩ  |
|                          |       |     |
|                          |       |     |
| Input resistance (DIN3)  | 150   | kΩ  |

Input resistance (DIN3) 150

| Characteristic description                             |      |      |                   |      |
|--------------------------------------------------------|------|------|-------------------|------|
| Supply voltage                                         | Min. | Тур. | Max.              | Unit |
| Input voltage<br>(Recommended<br>Operating Conditions) | 0    |      | Supply<br>voltage | V    |
| Input Voltage threshold<br>(DIN1)                      |      | 7.5  |                   | V    |
| Input Voltage threshold<br>(DIN2)                      |      | 2.5  |                   | V    |
| Input Voltage threshold<br>(DIN3)                      |      | 2.5  |                   | V    |

#### **Output Supply Voltage 1-Wire**

| Supply voltage                      | +4.5 |    | +4.7 | V  |
|-------------------------------------|------|----|------|----|
| Output inner resistance             |      | 7  |      | Ω  |
| Output current (Uout<br>> 3.0 V)    |      | 30 |      | mA |
| Short circuit current<br>(Uout = 0) |      | 75 |      | mA |

#### **Negative input**

| Input resistance                                       | 38.45 |     |                   | kΩ |
|--------------------------------------------------------|-------|-----|-------------------|----|
| Input voltage<br>(Recommended<br>Operating Conditions) | 0     |     | Supply<br>voltage | V  |
| Input voltage threshold                                |       | 0.5 |                   | V  |

| Characteristic description                                                       |      |      | Value |      |
|----------------------------------------------------------------------------------|------|------|-------|------|
| Supply voltage                                                                   | Min. | Тур. | Max.  | Unit |
| Sink current                                                                     |      |      | 180   | nA   |
| CAN Interface                                                                    |      |      |       |      |
| Internal terminal<br>resistors CAN bus (no<br>internal termination<br>resistors) |      |      |       | Ω    |
| Differential input<br>resistance                                                 | 19   | 30   | 52    | kΩ   |
| Recessive output<br>voltage                                                      | 2    | 2.5  | 3     | V    |
| Differential receiver<br>threshold voltage                                       | 0.5  | 0.7  | 0.9   | V    |
| Common mode input<br>voltage                                                     | -30  |      | 30    | V    |

# **SAFETY INFORMATION**

This message contains information on how to operate FMC150 safely. By following these requirements and recommendations, you will avoid dangerous situations. You must read these instructions carefully and follow them strictly before operating the device!

- The device uses SELV limited power source. The nominal voltage is +12 V DC. The allowed voltage range is +10...+30 V DC.
- To avoid mechanical damage, it is advised to transport the device in an impact-proof package. Before usage, the device should be placed so that its LED indicators are visible. They show the status of device operation.
- When connecting the 2x6 connector wires to the vehicle, the appropriate jumpers of the vehicle power supply should be disconnected.
- Before unmounting the device from the vehicle, the 2x6 connector must be disconnected. The device is designed to be mounted in a zone of limited access, which is inaccessible to the operator. All related devices must meet the requirements of EN 62368-1 standard. The device FMC150 is not designed as a navigational device for boats.

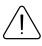

Do not disassemble the device. If the device is damaged, the power supply cables are not isolated or the isolation is damaged, DO NOT touch the device before unplugging the power supply.

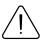

All wireless data transferring devices produce interference that may affect other devices which are placed nearby.

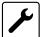

The device must be connected only by qualified personnel.

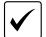

The device must be firmly fastened in a predefined location.

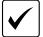

The programming must be performed using a PC with autonomic power supply.

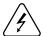

Installation and/or handling during a lightning storm is prohibited.

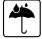

The device is susceptible to water and humidity.

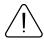

CAUTION: Risk of explosion if battery is replaced by an incorrect type. Dispose of used batteries according to the instructions.

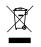

Battery should not be disposed of with general household waste. Bring damaged or worn-out batteries to your local recycling center or dispose them to battery recycle bin found in stores.

### **CERTIFICATION AND APPROVALS**

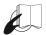

This sign on the package means that it is necessary to read the User's Manual before your start using the device. Full User's Manual version can be found in our Wiki<sup>1</sup>.

1 wiki.teltonika-gps.com/index.php?title=FMC150

#### **CHECK ALL CERTIFICATES**

All newest certificates may be found in our Wiki<sup>2</sup>.

<sup>2</sup> wiki.teltonika-gps.com/view/FMC150\_Certification\_%26\_Approvals

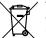

This sign on the package means that all used electronic and electric equipment should not be mixed with general household waste.

### WARRANTY

TELTONIKA guarantees its products to be free of any manufacturing defects for a period of 24 months. With additional agreement we can agree on a different warranty period, for more detailed information please contact our sales manager.

#### Contact us teltonika-gps.com/about-us/contacts

All batteries carry a reduced 6 month warranty period.

If a product should fail within this specific warranty time, the product can be:

- Repaired
- · Replaced with a new product
- · Replaced with an equivalent repaired product fulfilling the same functionality
- TELTONIKA can also repair products that are out of warranty at an agreed cost.

### WARRANTY DISCLAIMER

TELTONIKA PRODUCTS ARE INTENDED TO BE USED BY PERSONS WITH TRAINING AND EXPERIENCE. ANY OTHER USE RENDERS THE LIMITED WARRANTIES EXPRESSED HEREIN AND ALL IMPLIED WARRANTIES NULL AND VOID AND SAME ARE HEREBY EXCLUDED. ALSO EXCLUDED FROM THIS LIMITED WARRANTY ARE ANY AND ALL INCIDENTAL OR CONSEQUENTIAL DAMAGES INCLUDING BUT NOT LIMITED TO, LOSS OF USE OR REVENUE, LOSS OF TIME, INCONVENIENCE OR ANY OTHER ECONOMIC LOSS.

More information can be found at teltonika-gps.com/warranty-repair